## **For Window platform installation**

1. Download "Endnote21.zip" file and save to your local hard drive (external portable drive not allowed), extract the installation files from the zipped folder

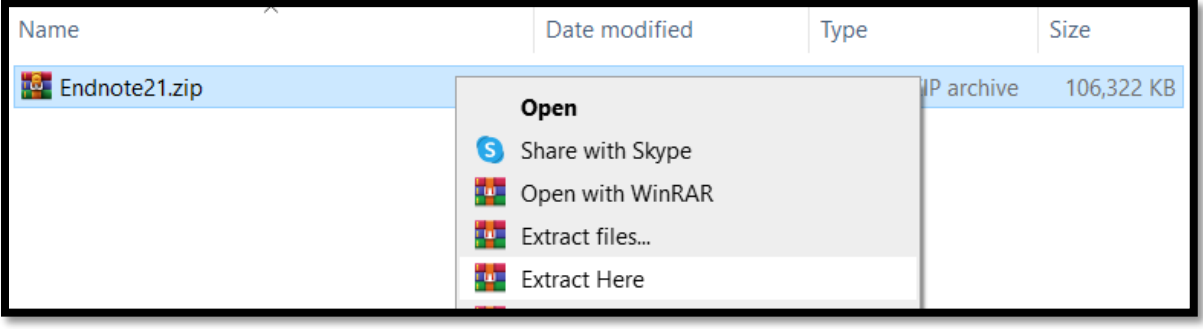

2. Double click EN21Inst.msi (make sure License.dat is in the same folder)

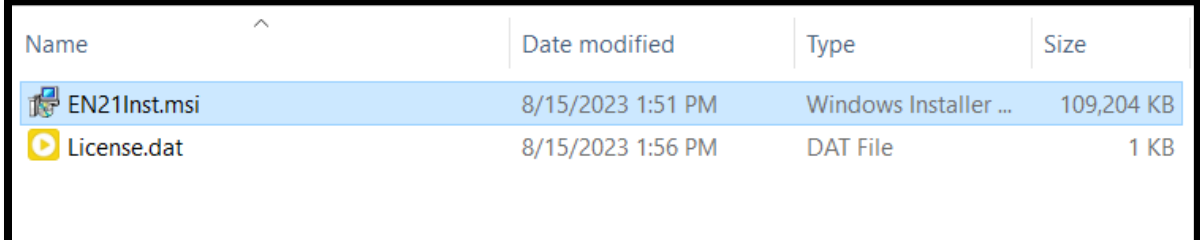

3. You will be asked to accept the EndNote™21 License, click accept to proceed.

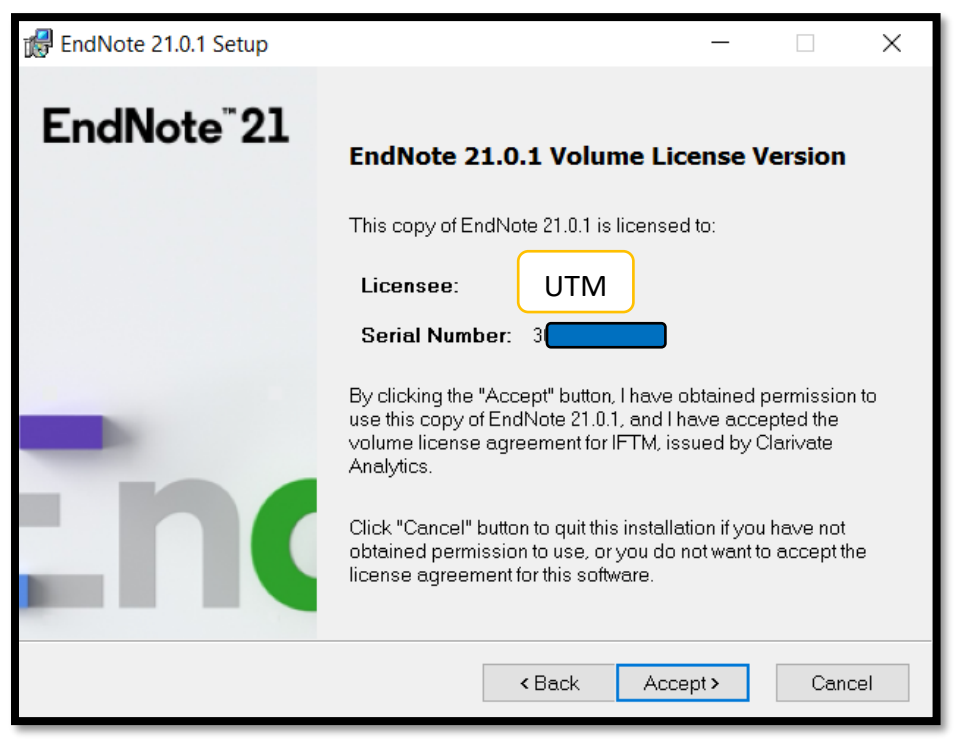

4. Follow any further instructions from the EndNote Installer Wizard to finish installing EndNote.

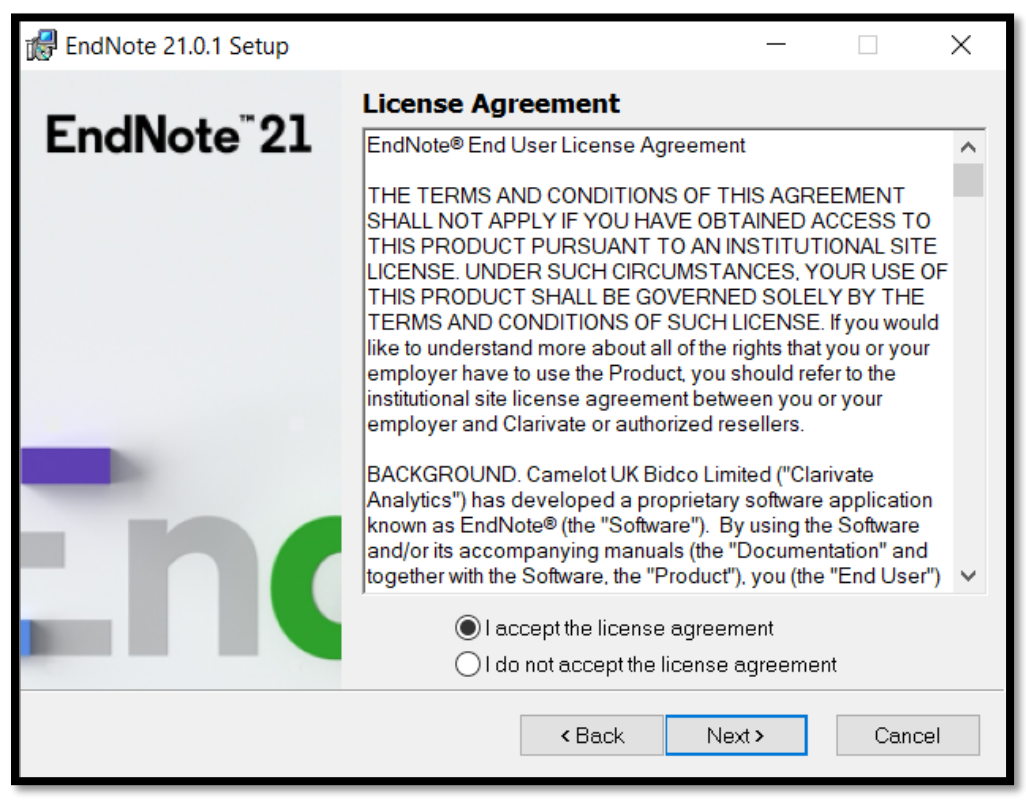

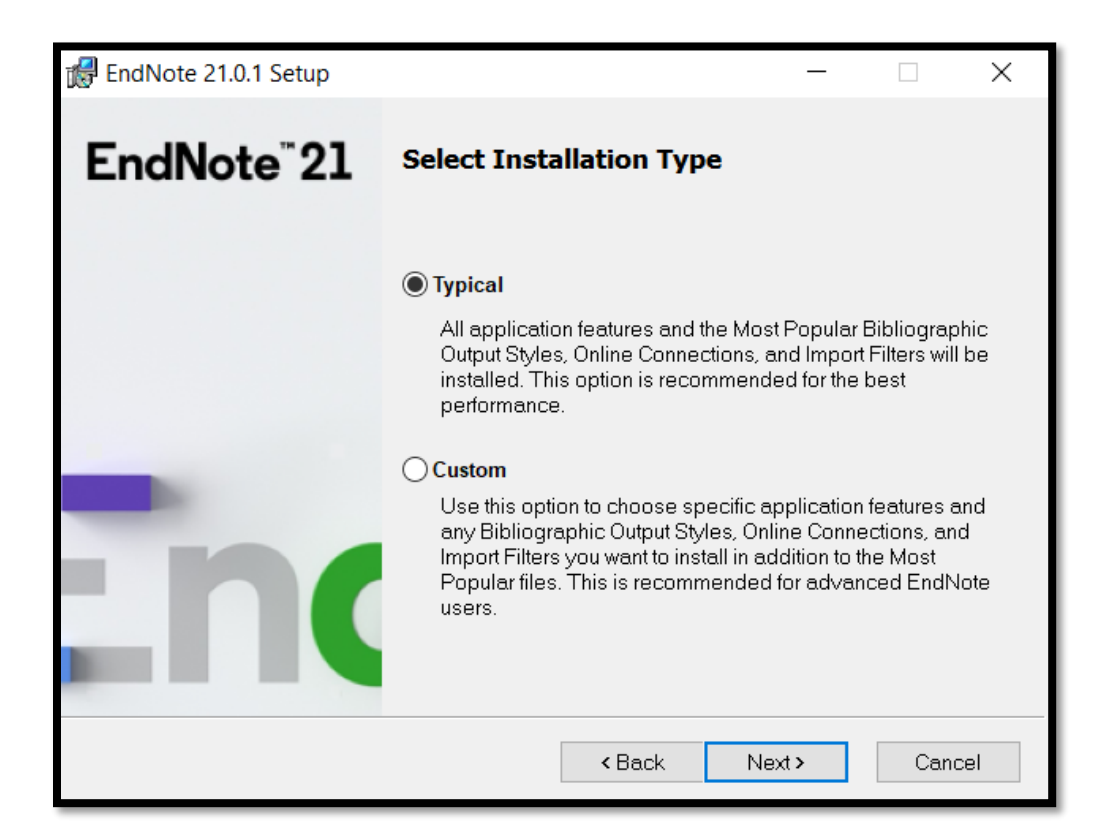

5. Once the installation is finished, EndNote™21 can be found under C:\Program Files (x86)\EndNote 21.

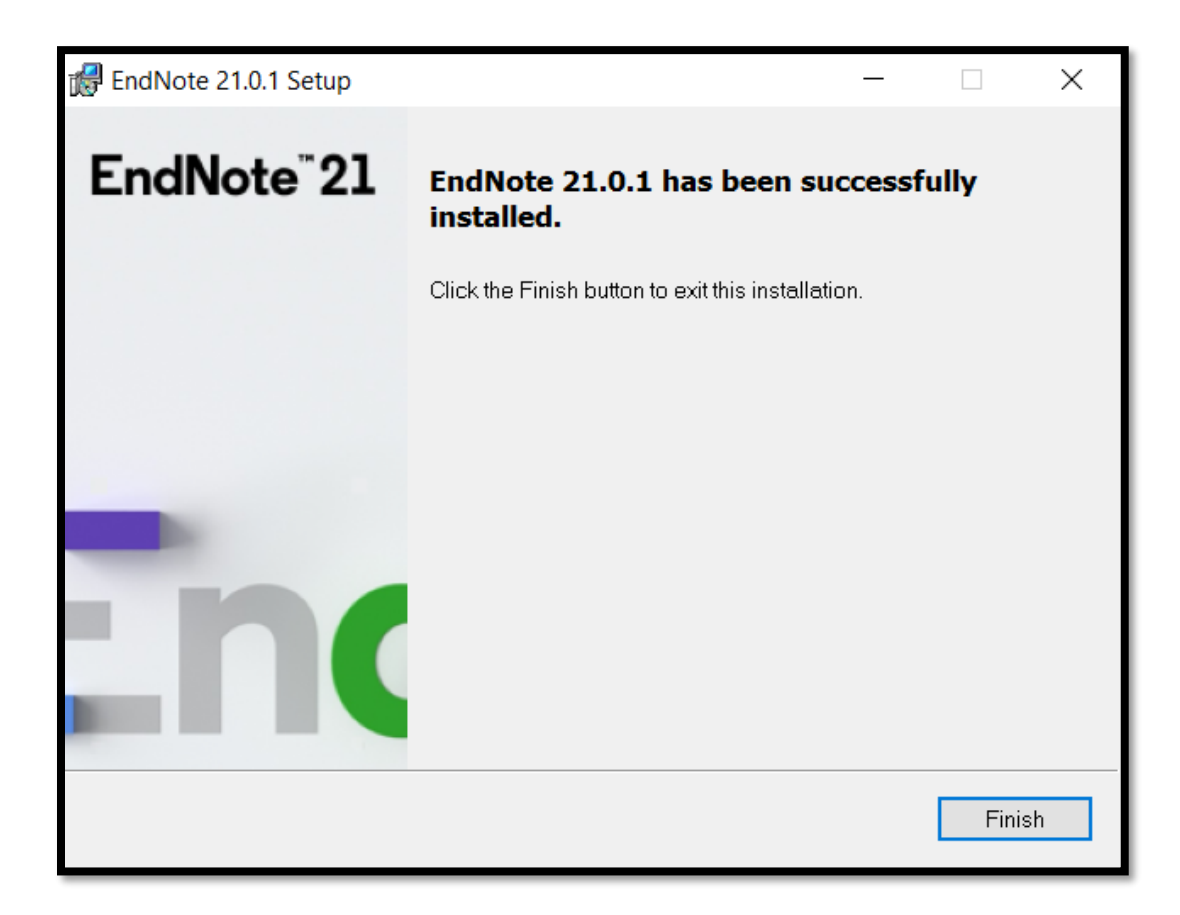